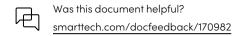

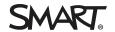

### Release notes

# **SMART Meeting Pro® 4 software**

# SMART Meeting Pro 4.5 release notes

| Release date September 16, 202 |  |
|--------------------------------|--|
|--------------------------------|--|

**Versions** 4.5.22.0

**Highlights** • Replaced built-in PDF generation

• Support for SMART Board 6000S v3 and 6000S v3 Pro displays

• Support for SMART Board MX v3 and MX v3 Pro displays

• Support for Windows 10 operating system (up to version 21H1)

**Resolved issues**• Fixed issue where printing from Meeting Pro would generate an all-black image of the

whiteboard pages.

Related release notes

SMART Ink SMART Ink 5.11 (smarttech.com/kb/171189)

SMART Product

Drivers

SMART Product Drivers 12.18 (smarttech.com/kb/171085)

# SMART Meeting Pro® 4.4 SP3 release notes

| Release date | September 16, 2021 |
|--------------|--------------------|

### **Versions** 4.4.183.0

### **Highlights** • Support for SMART Board 6000S v3 and 6000S v3 Pro displays

- Support for SMART Board MX v3 and MX v3 Pro displays
- Support for Windows 10 operating system (up to version 21H1)

### **Known issues** • Unlike MX v1 and v2, in MX v3 the pen and erase tools on the side toolbar remain visible.

# • Printing from Meeting Pro will generate an all-black image of whiteboard pages. To work around, save or export the page content to a PDF, then print from the PDF.

### Related release notes

SMART Ink SMART Ink 5.11 (smarttech.com/kb/171189)

**SMART Product** 

Drivers

SMART Product Drivers 12.18 (smarttech.com/kb/171085)

smarttech.com/kb/170982

Release notes

# SMART Meeting Pro® 4.4 SP2 release notes

**Release date** November 4, 2020

**Versions** 4.4.202.0

**Highlights** • Support for SMART Board 6000S and 6000S Pro displays

Support for SMART Board 6000S and 6000S Pro highlighter pen
Support for SMART Board M700V series interactive whiteboards

Support for Windows 10 operating system version 2004

Related release notes

SMART Ink S.7 (smarttech.com/kb/171189)

SMART Product

Drivers

SMART Product Drivers 12.16 (smarttech.com/kb/171085)

# SMART Meeting Pro 4.4 SP1 release notes

**Versions** 4.4.201.0

**Highlights**• Updated with the latest version of SMART Product Drivers to support SMART Board MX(V2),

7000R, and 7000R Pro series interactive displays.

Related release notes

SMART Ink S.6 (smarttech.com/kb/171189)

SMART Product

Drivers

SMART Product Drivers 12.14 (smarttech.com/kb/171085)

### SMART Meeting Pro 4.4 release notes

**Versions** 4.4.200.0

**Highlights** • Support for SMART Board MX265, MX275, and MX286 displays

• Support for SMART Board MX165, MX175, and MX186 displays

• Support for SMART Podium<sup>™</sup> 624 and 624 Pro

• New product key format in SMART Meeting Pro software. The product key format remains MP-XXXXX-XXXXXXXXXXXXXXXXAAA, but the expiry date is displayed with each license

renewal.

Related release notes

SMART Ink SMART Ink 5.4 (smarttech.com/kb/171189)

**SMART Product** 

Drivers

SMART Product Drivers 12.11 (smarttech.com/kb/171085)

Release notes

# SMART Meeting Pro 4.3 SP3 release notes

**Release date** January 28, 2021

**Versions** 4.3.169.3

Highlights

- Support for SMART Board 6000S and 6000S Pro displays
- Support for SMART Board 6000S and 6000S Pro highlighter pen
- Support for SMART Board M700V series interactive whiteboards
- Support for Windows 10 operating system, version 2004

### Related release notes

SMART Ink SMART Ink 5.7 (smarttech.com/kb/171189)

SMART Product

Drivers

SMART Product Drivers 12.16 (smarttech.com/kb/171085)

# SMART Meeting Pro 4.3 SP2 release notes

**Versions** Windows 4.3.157.2

### **Highlights**

- This release updates Meeting Pro to a new, more reliable and secure software activation service, developed as part of our continued investment in software product advancements and security updates.
- Support for SMART Board MX265, MX275, and MX286 displays
- Support for SMART Board MX165, MX175, and MX186 displays
- Support for SMART Podium 624 and 624 Pro
- New product key format in SMART Meeting Pro software. The product key format remains MP-XXXXX-XXXXXXXXXXXXXXXXXAAA, but the expiry date is displayed with each license renewal.

### Related release notes

SMART Ink SMART InK 5.3 (smarttech.com/kb/171189)

SMART Product Drivers SMART Product Drivers (smarttech.com/kb/171085)

# SMART Meeting Pro 4.3 SP1 release notes

### **Versions** 4.3.150.0

### Resolved issues

• Corrects an issue with a code-signing certificate that prevents SMART Ink add-ins from loading in Microsoft® Office.

### Note

This release modifies only SMART Ink to address the above issue. SMART Meeting Pro software and SMART Product Drivers remain unchanged from the SMART Meeting Pro 4.3 software release (see below).

Release notes

#### Related release notes

SMART Ink S.2 (smarttech.com/kb/171189)

SMART Product

Drivers

SMART Product Drivers 12.9 (smarttech.com/kb/171085)

# SMART Meeting Pro 4.3 release notes

#### **Versions**

### 4.3.150.0

### **Highlights**

- Support for SMART Board 7000 with iQ and SMART Board 7000 with iQ Pro interactive displays.
- Bridgit® software is disabled and the server information screen has been removed from the SMART Meeting Pro installer. To enable Bridgit software integration, install the SMART Meeting Pro 4.3 MSI download using SMART Install Manager and command-line parameters. You must also set a SMART Bridgit Server address. See the BRIDGIT\_SERVER\_ NAME property on page 23 of the system administrator's guide for more information.

### Resolved issues

• This release resolves an issue in which the SMART Business toolbar disappeared when you wrote notes in digital ink, opened a web browser or started an application.

#### **Known issues**

- SMART Ink Document Viewer is not set as the default PDF viewer even if you select it as the default PDF viewer during installation.
- Performance is slow if you connect your computer to two interactive displays and users interact with the software on those interactive displays the same time.
- When you restart your computer, icons on the desktop move to the right.
- If you open a browser while in Desktop mode, you can't open Whiteboard mode unless you minimize the browser.
- If you create a SMART Ink note while in Desktop mode and then attempt to orient the interactive display, the SMART Ink note appears over the orientation screen.
- If you choose the Pen tool on the SMART Business Toolbar and then exit SMART Meeting Pro software, digital ink appears when you touch the screen.
- If you choose the Eraser tool on the SMART Business Toolbar and then use your palm or fist to erase digital ink, the size of the eraser doesn't change accordingly.

#### Related release notes

SMART Ink

SMART Ink 5.2 (smarttech.com/kb/171189)

SMART Product

Drivers

SMART Product Drivers 12.9 (smarttech.com/kb/171085)

# SMART Meeting Pro 4.2 release notes

### Versions

4.2.86.0

Release notes

### Resolved issues

- SMART Meeting Pro 4.2 software resolves an issue that caused the software to stop responding if you took a screen capture using the Screen Capture toolbar and then attempted to take a second screen capture.
- The performance of rectangular area screen captures is improved over previous versions of SMART Meeting Pro software.

#### **Known issues**

- SMART Ink Document Viewer is not set as the default PDF viewer even if you select it as the default PDF viewer during installation.
- Performance is slow if you connect your computer to two interactive displays and users interact with the software on those interactive displays the same time.
- When you restart your computer, icons on the desktop move to the right.
- If you open a browser while in Desktop mode, you can't open Whiteboard mode unless you minimize the browser.
- If you create a SMART Ink note while in Desktop mode and then attempt to orient the interactive display, the SMART Ink note appears over the orientation screen.
- If you choose the Pen tool on the SMART Business Toolbar and then exit SMART Meeting Pro software, digital ink appears when you touch the screen.
- If you choose the Eraser tool on the SMART Business Toolbar and then use your palm or fist to erase digital ink, the size of the eraser doesn't change accordingly.

#### Related release notes

SMART Ink

SMART Ink 4.2 (smarttech.com/kb/171025)

SMART Product Drivers SMART Product Drivers 12.6 (smarttech.com/kb/171085)

Bridgit

Bridgit 4.7 (smarttech.com/kb/170923)

### SMART Meeting Pro 4.1 release notes

### **Versions**

### 4.1.351.0

### **Highlights**

- Common installer and user interface for SMART Meeting Pro software
- Support for Windows 10 operating system
- PDF file import
- Support for Office 365<sup>™</sup>-hosted Microsoft Exchange servers (see kb.smarttech.com/?q=17348)
- SMART Ink plugin for Adobe® Acrobat® Reader

### Resolved issues

- You can use SMART Ink with Cisco® software.
- In Windows 10 operating system, you can write or draw in digital ink over PowerPoint® presentations when the computer's screen is extended to a second display.
- This release resolves several issues related to high DPI displays.

Release notes

### **Known issues**

- If SMART Meeting Pro software's calligraphic settings and the SMART interactive product's calligraphic settings don't match, you might be able to select line styles in SMART Ink that aren't supported by SMART Meeting Pro software.
- In Windows 8.1 operating system, you might not be able to write or draw in PowerPoint presentation mode after inserting a new slide from the SMART Ink toolbar.
- In Windows 8.1 operating system, the first pen stroke you write or draw in PowerPoint presentation mode might not be accurate.
- In Windows 10 operating system, pressing an object in a Microsoft Office 2010 application with your finger might select the object and draw in digital ink at the same time.
- Bridgit software isn't supported by Windows 10 operating system.

### Related release notes

SMART Ink 3.1 SP1 (smarttech.com/kb/170832)

SMART Product Drivers SMART Product Drivers 12.3 SP1 (smarttech.com/kb/170792)

**Bridgit** 

Bridgit 4.6 SP1 (smarttech.com/kb/170412)

### smarttech.com/support smarttech.com/contactsupport

© 2022 SMART Technologies ULC. All rights reserved. SMART Board, SMART Podium, SMART Meeting Pro, SMART Ink, Bridgit, smarttech, the SMART logo and all SMART taglines are trademarks or registered trademarks of SMART Technologies ULC in the U.S. and/or other countries. Microsoft, Windows, PowerPoint, and Office 365 are either registered trademarks or trademarks of Microsoft Corporation in the United States and/or other countries. All other third-party product and company names may be trademarks of their respective owners. Contents are subject to change without notice. April 20, 2022.